How Does the Dramatic Rise of CPS Nonresponse Impact Labor Market Indicators?

Robert Bernhardt David Munro Erin L. Wolcott

*Journal of Applied Econometrics* 

### README

### **Data Availability**

Raw files of the Current Population Survey (CPS) from Census are available for download from the National Bureau of Economic Research website:<https://data.nber.org/cps-basic2/raw/>

- The following files for this paper were downloaded on February 18, 2021:
	- o cpsb199401.raw through cpsb202009.raw
- The following samples for this paper were downloaded on September 5, 2022:
	- o cpsb202010.raw through cpsb202107.raw

# **Computational Requirements**

### **Required Programs**

- Stata (code was last run on version 18.0)

#### **Descriptions of Programs**

- The STATA program that calls all other scripts is main.do
- The STATA programs that main.do calls are found in /Stata-Code/:
	- o CPS\_Extract.do extracts the variables we use from the raw cpsb files
	- o aggregate\_response\_rates.do computes times series of CPS (non)response rates
	- o mis\_seperate\_prepare.do generates files of all households of a particular MIS
	- o eight\_panel\_generate.do generates a panel of matched individuals
	- o eight\_panel\_generate\_hh.do generates a panel of matched households
	- o TimeSeriesPartial\_vs\_NeverResponse.do produces Figure 2
	- o Attrition and LF status by MIS.do computes values for Table 1
	- o flows\_and\_corrections1.do estimates labor force flow rates to fill in nonresponse
	- o flows\_and\_corrections2.do produces the Flows Corrections
	- $\circ$  flows and corrections3.do produces the Flows Correction & Reweighting
	- o Recreating\_BLS\_Weights.do accounts for BLS weights and produces Figure 4
	- o flows\_output\_generation.do produces Figure 3
- The STATA programs called by are in Stata-Code/Function-Scripts/
	- o flows2\_flows\_corr.do does actual flows corrections for flows\_corrections2.do
	- o flows3\_flows\_rw\_corr.do does the actual adjustments for flows\_corrections3.do

# **Memory and Runtime Requirements**

The code was last run on a 4-core Intel i7 based desktop with 64 GB of memory, running MacOS version 12.7.1

# **Instructions**

# **List of Steps**

- 1. Download all files in /Stata-Code/ and /Stata-Code/Function-Scripts/, keeping the folder structure intact. Create a /Data/ and /Graphs/ folder at the same level as /Stata-Code/.
- 2. Download cpsb199401.raw through cpsb202107.raw from the NBER [\(https://data.nber.org/cps](https://data.nber.org/cps-basic2/raw/)[basic2/raw/\)](https://data.nber.org/cps-basic2/raw/) and put in the /Data/ folder.
- 3. Open main.do and run.
	- o This program takes 82 minutes (on the above machine) to run.
- 4. Open /Graphs/ to find .eps files of Figure  $1 4$  from the paper.

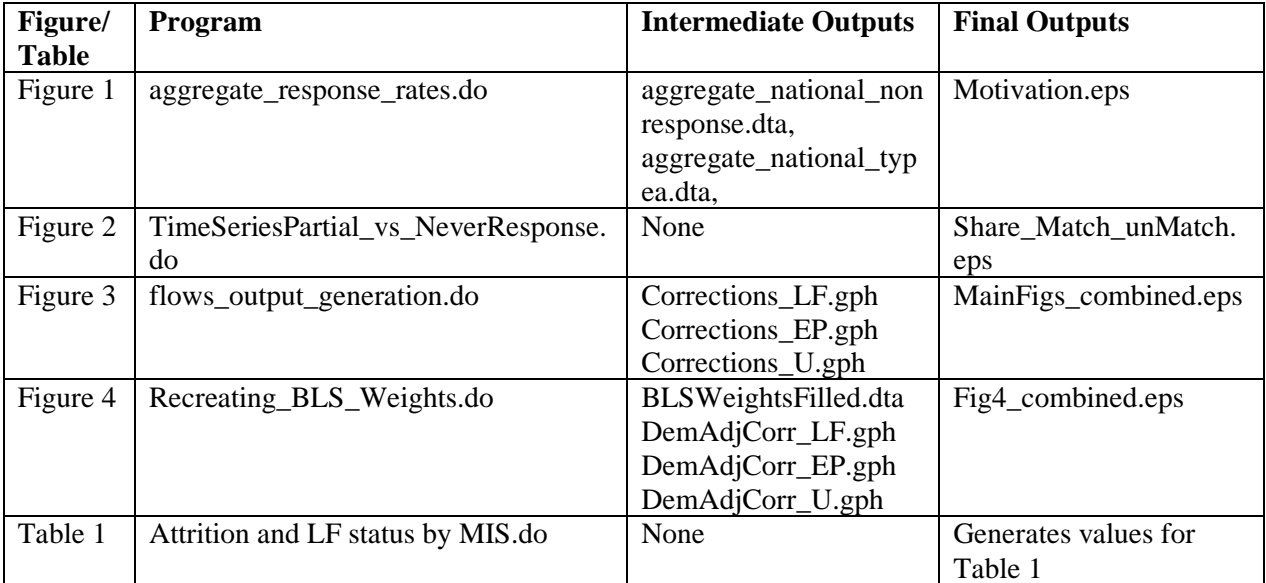

# **Sequential List of Figures, Tables, and Programs**

# **Acknowledgements**

The format of this document follows a template written by Lars Vilhuber, Miklos Kóren, Joan Llull, Marie Connolly, Peter Morrow available here: [https://social-science-data](https://social-science-data-editors.github.io/template_README/template-README.html)[editors.github.io/template\\_README/template-README.html](https://social-science-data-editors.github.io/template_README/template-README.html)